# Using SEP-CyLE Instructor View

### NDSU NORTH DAKOTA STATE UNIVERSITY

Gursimran Singh Walia, Associate Professor North Dakota State University [FARGO, ND] www.gursimransinghwalia.com

### Agenda – Block Diagram [Clarke et al.]

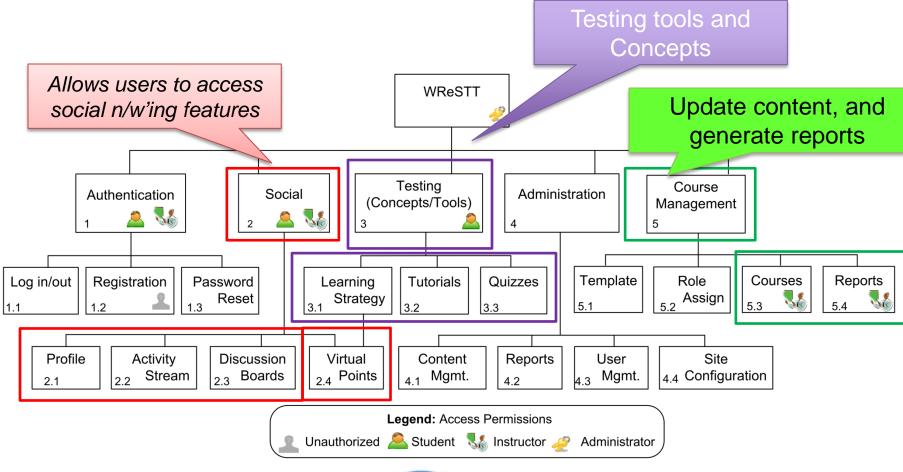

STUDENT FOCUSED • L

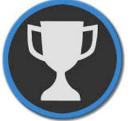

# Professor User – Help Video

https://www.youtube.com/watch?v=XldvnmLN4nk
Created by Mr. Steve Foo

# Homepage

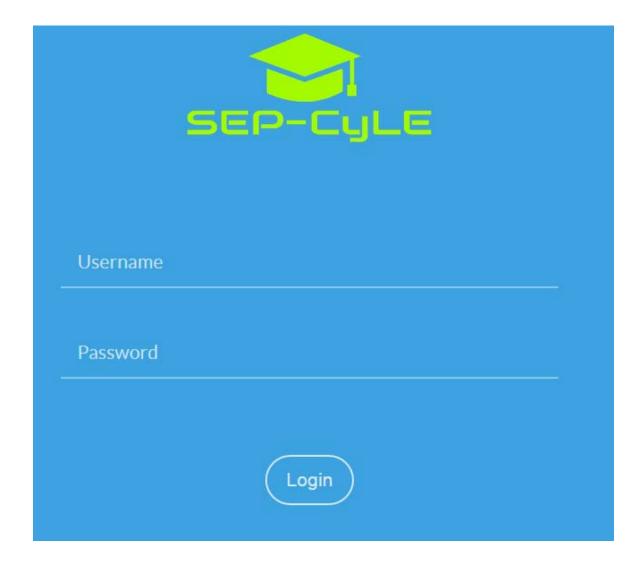

Demo Site: <a href="https://stem-cyle.cis.fiu.edu/app-demo">https://stem-cyle.cis.fiu.edu/app-demo</a>

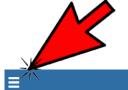

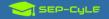

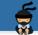

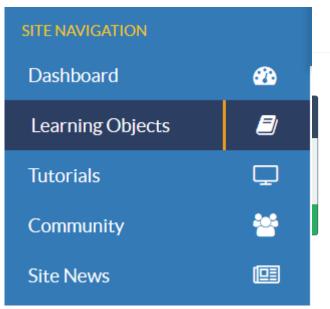

### Professor Dashboard

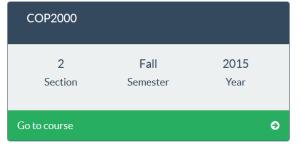

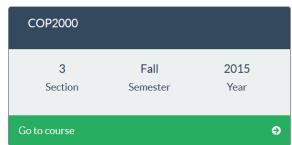

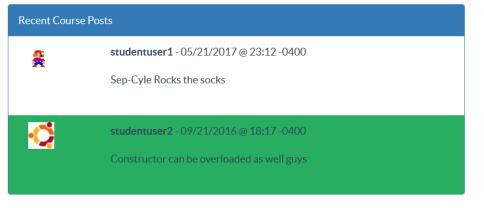

| Recent Community Posts |                                                              |
|------------------------|--------------------------------------------------------------|
| <u>Ş</u>               | studentuser1 - 05/21/2017 @ 22:28 -0400                      |
|                        | Hello                                                        |
|                        |                                                              |
| 奏                      | studentuser1 - 09/21/2016 @ 18:17 -0400                      |
|                        | We use Hello World cause if you do this major you will never |
|                        | get to see the outside world                                 |
|                        |                                                              |

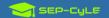

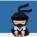

#### Professor Dashboard

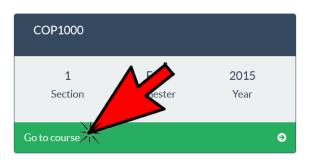

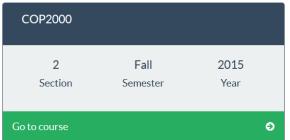

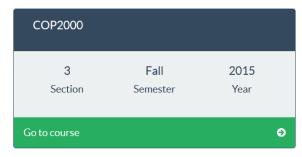

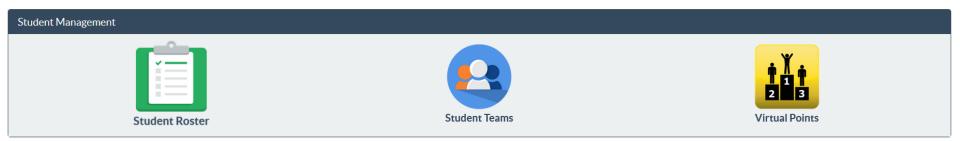

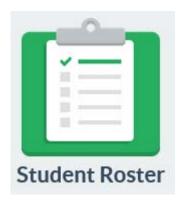

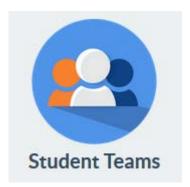

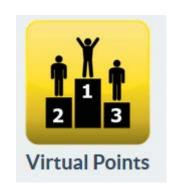

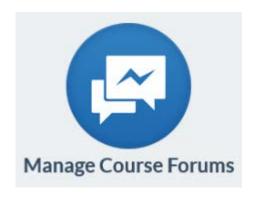

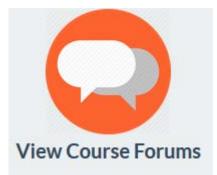

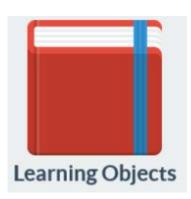

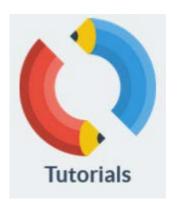

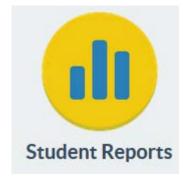

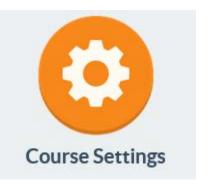

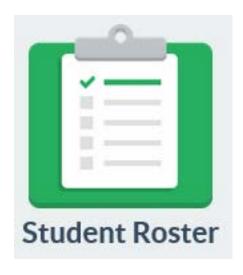

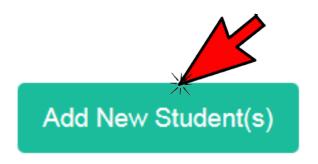

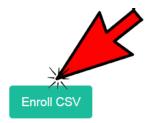

Enroll Single

Cancel

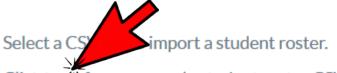

Click here for an example student roster CSV file.

CSV File Upload

Browse

Submit

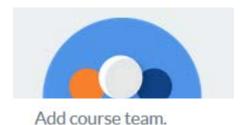

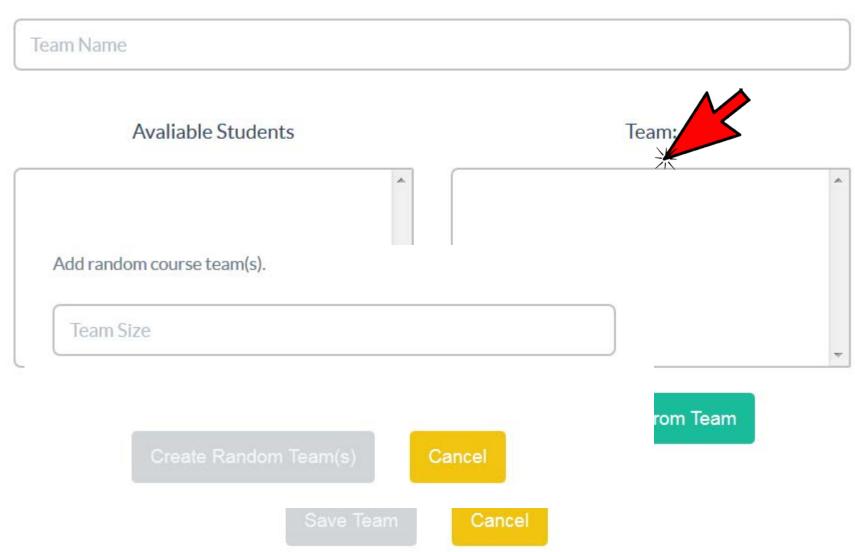

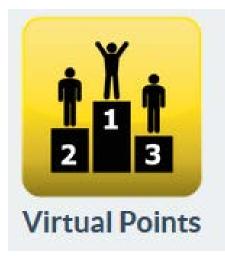

Set Course Bonus Points.

10

| Quiz Complete:        | Third Team Complete:    |
|-----------------------|-------------------------|
| 99                    | 5                       |
| Team Complete:        | Course Thread Post:     |
| 10                    | 3                       |
| First Team Complete:  | Profile Picture Upload: |
| 15                    | 3                       |
| Second Team Complete: |                         |

Update Points

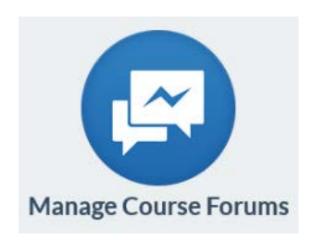

| Add Nev              | w Course Forum. |               |     |
|----------------------|-----------------|---------------|-----|
| Name:                |                 |               |     |
|                      |                 |               |     |
| Descrip              | tion:           |               |     |
|                      |                 |               |     |
|                      | Add Cou         | rse Forum Can | cel |
|                      |                 |               |     |
| Add New Sourse Forum |                 |               |     |

| Course Forums  |                            |             |
|----------------|----------------------------|-------------|
| Name           | Description                | Actions     |
| Course Forum 1 | Course Forum 1 Description | Edit Delete |
| Course Forum 2 | Course Forum 2 Description | Edit Delete |
| Demo Forum     | Demo                       | Edit Delete |

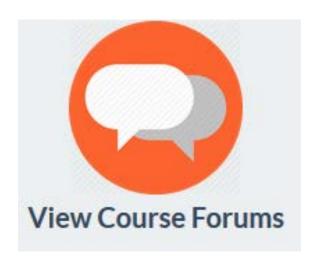

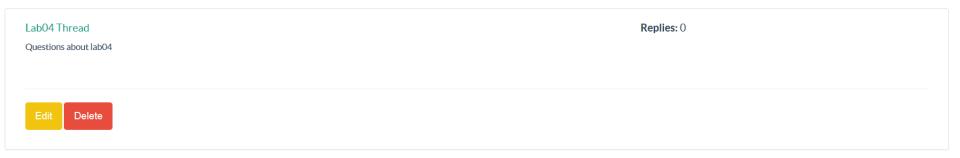

Add Thread

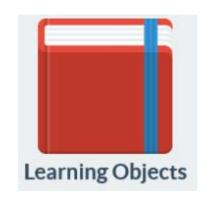

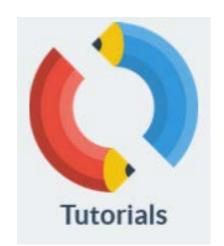

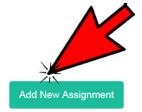

Add new learning object assignment.

| Grading scheme:              | •                                                                                                    |
|------------------------------|----------------------------------------------------------------------------------------------------|
| O Minimum                    |                                                                                                    |
| <ul><li>Average</li></ul>    |                                                                                                    |
| Maximum                      |                                                                                                    |
| Allowed attempts:            | •                                                                                                    |
|                              |                                                                                                    |
| 3                            | •                                                                                                    |
|                              |                                                                                                    |
| Learning Object:             | •                                                                                                    |
| Hand Tracing Sequential Code | •                                                                                                    |
|                              |                                                                                                    |
|                              | <ul> <li>Minimum</li> <li>Average</li> <li>Maximum</li> <li>Allowed attempts:</li> <li>3</li> <li>Learning Object:</li> </ul> |

Add Assignment

Cancel

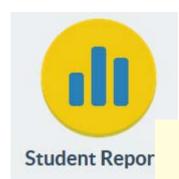

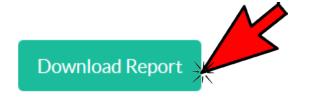

### Student Reports

COP1000 | Section 1 | Fall 2015

### Select Student(s):

- Student One
- Student Two
- Student One: Name
- Student 4 Las

: Name

Student 5 Las

ree Name

STUDENT

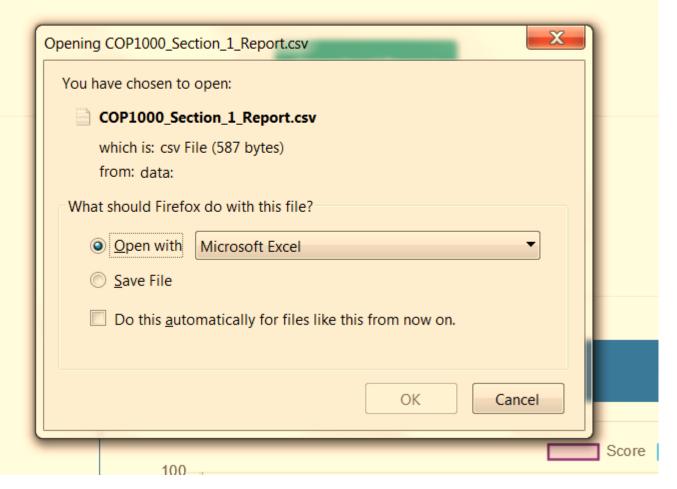

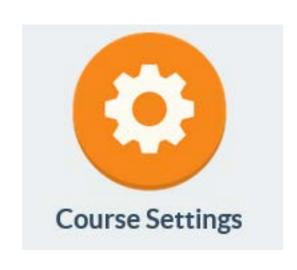

Set Course Settings.

- ✓ Gameification
- Social Interaction
- Collaborative Learning

**Update Settings** 

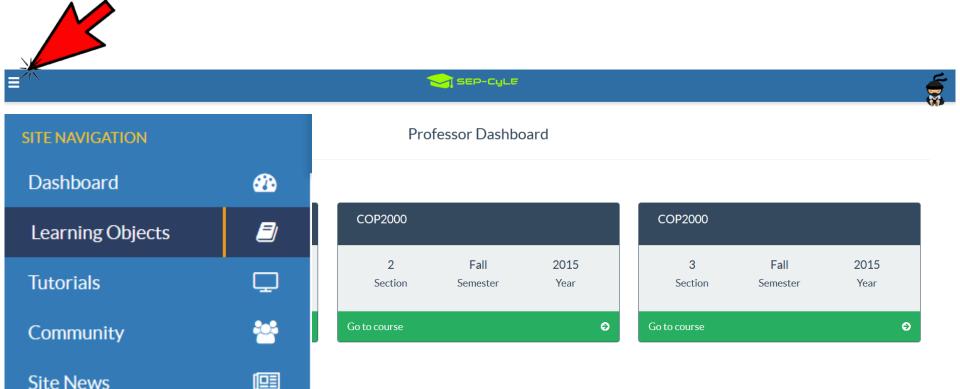

# Assign existing LO's or Create new LO

# Homepage

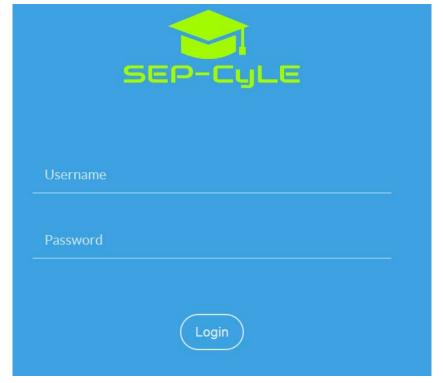

### **Demo Site:**

https://stem-cyle.cis.fiu.edu/app-devel

Instructor:

userid: email

pwd: pass12345

# Learning Object Drafts

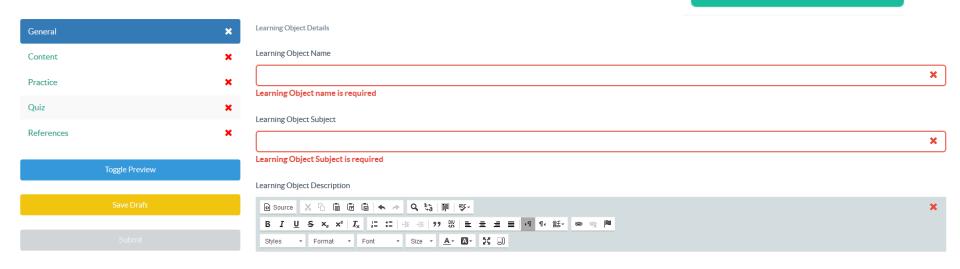

Learning Object Description is required

Learning Object Author(s)

Learning Object Author is required

STUDENT FOCUSED • LAND GRANT • RESEARCH UNIVERSITY NDSU

**New Learning Object** 

## Create new LO

| Tool General                                               |                       |
|------------------------------------------------------------|-----------------------|
| Tutorial Name                                              |                       |
|                                                            |                       |
| Tutorial Description                                       |                       |
|                                                            |                       |
|                                                            |                       |
|                                                            |                       |
|                                                            | .4                    |
| Tutoriel Author                                            |                       |
|                                                            |                       |
|                                                            |                       |
| Tool Logo                                                  | ×                     |
| Select a PNG, JPEG or GIF file to Import a Tool Logo.      |                       |
| PNG, JPEG or GIF File Upload(No larger than 5MB)           |                       |
| Browse                                                     |                       |
|                                                            |                       |
|                                                            | Insert                |
| Tool Uploaded Videos                                       |                       |
| Select a MP4 video file to import a Tool Logo.             |                       |
| MP4 Video File Upload(No larger than 250MB)                |                       |
| Browse                                                     |                       |
|                                                            | Remove Link(s) insert |
| Tool Links                                                 |                       |
| Link Name                                                  |                       |
|                                                            |                       |
| URL Link (Put full URL path i.e. https://www.google.com)   |                       |
|                                                            |                       |
|                                                            | Remove Link(s) Insert |
| Tool Video Links                                           |                       |
| Video Link Name                                            |                       |
|                                                            |                       |
| URL Link (Put full URL peth i.e. https://www.cyoutube.com) |                       |
|                                                            |                       |
|                                                            |                       |

# Using SEP-CyLE in Classrooms

# Using WReSTT in the Classroom

Week 0:

Pre-Test; Points allocation

Virtual points allocation scheme

Week 1:

Intorduce SEP-CyLE to Students

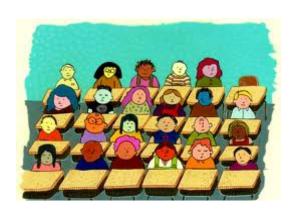

Week 2-20:

Assignments and Monitor Teams

**Monitor Teams**: monitor the postings to the forums and *provides feedback to the virtual teams and the class*, with respect to their participation on completing the tutorials and quizzes

Week 21:

Post-Test; Survey

Assignments and Monitor Teams

# Homepage

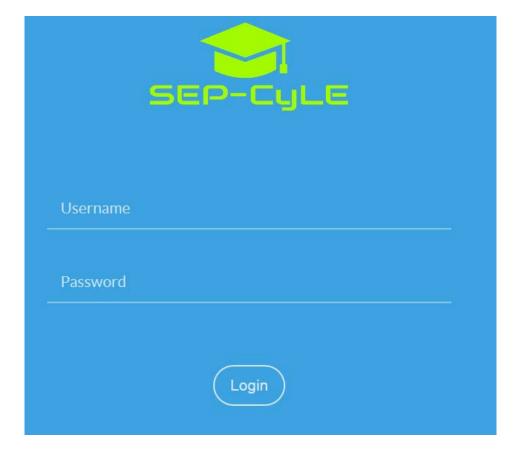

Demo Site: https://stem-cyle.cis.fiu.edu/app-demo

### Instructor:

userid: professoruser

pwd: professoruser

### Student:

userid: studentuser1;

pwd: studentuser1

NT • RESEARCH UNIVERSITY

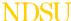